## ISTRUZIONI PER UTILIZZARE LA PIATTAFORMA TEAMS

## PER L'ATTIVITÀ "**SCUOLA APERTA**"

## Gentili genitori

Per partecipare a **SCUOLA APERTA** è molto semplice.

1) Cliccare sulla riunione che interessa

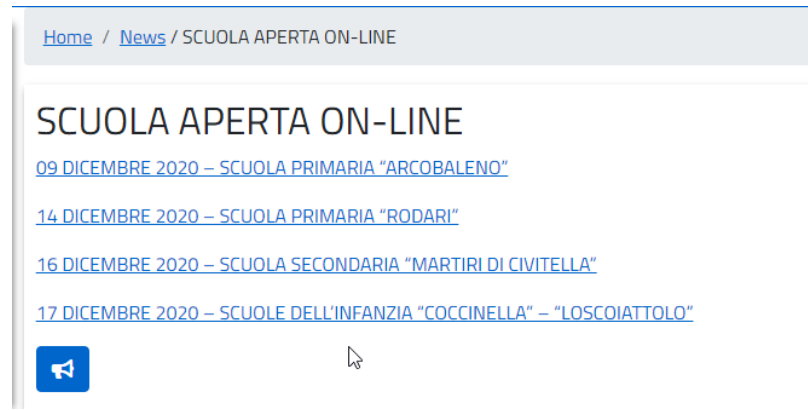

2) Si aprirà questa finestra, cliccare su **ANNULLA**

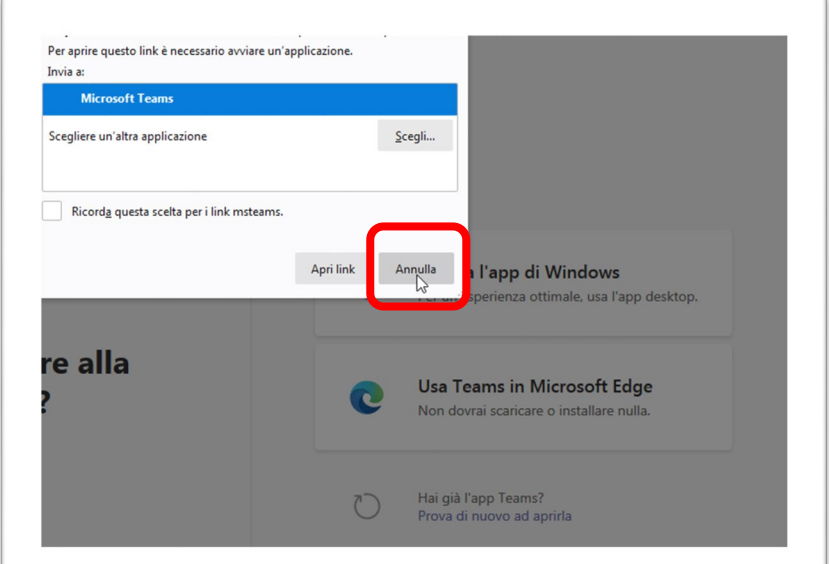

3) cliccare su "**Continua in questo browser**"

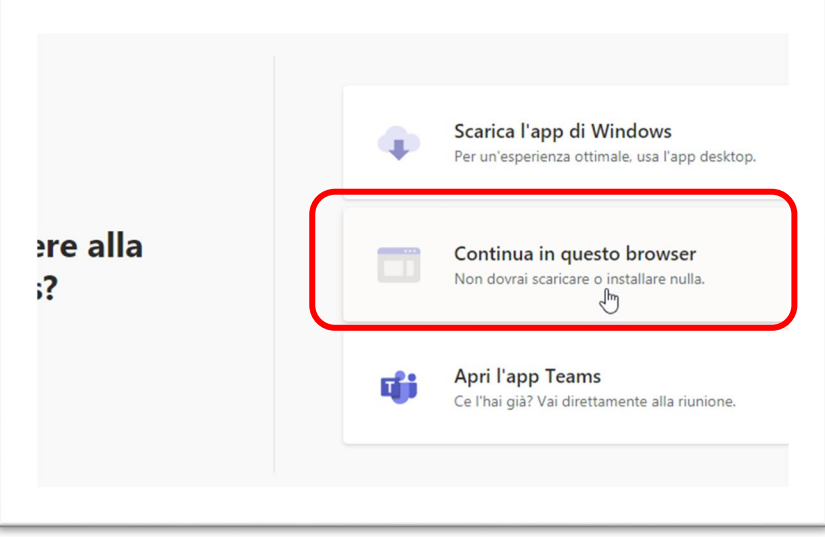

4) cliccare su "**Continua senza audio e video**

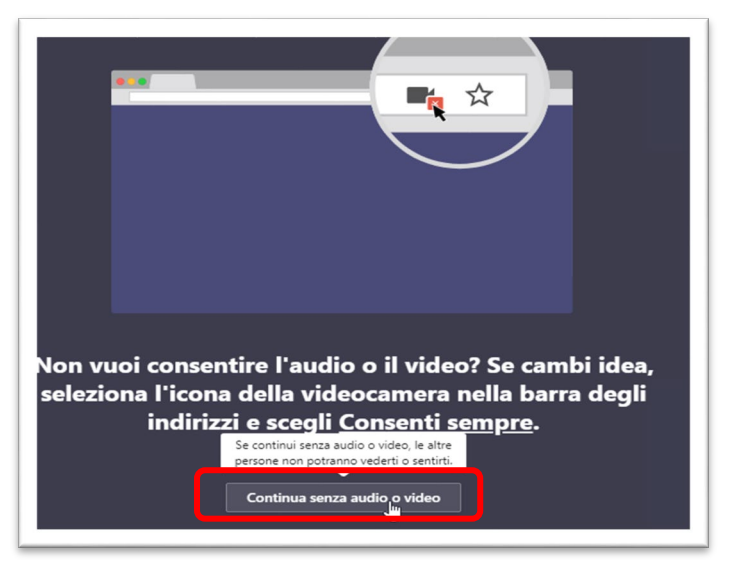

5) Inserire il proprio Nome e Cognome e cliccare su "**Partecipa ora**"

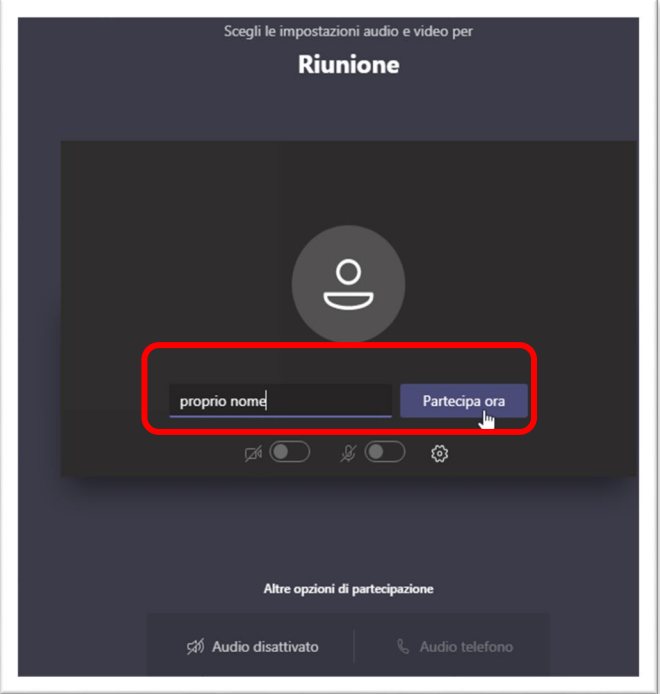

6) Attendere di essere ammessi alla riunione.

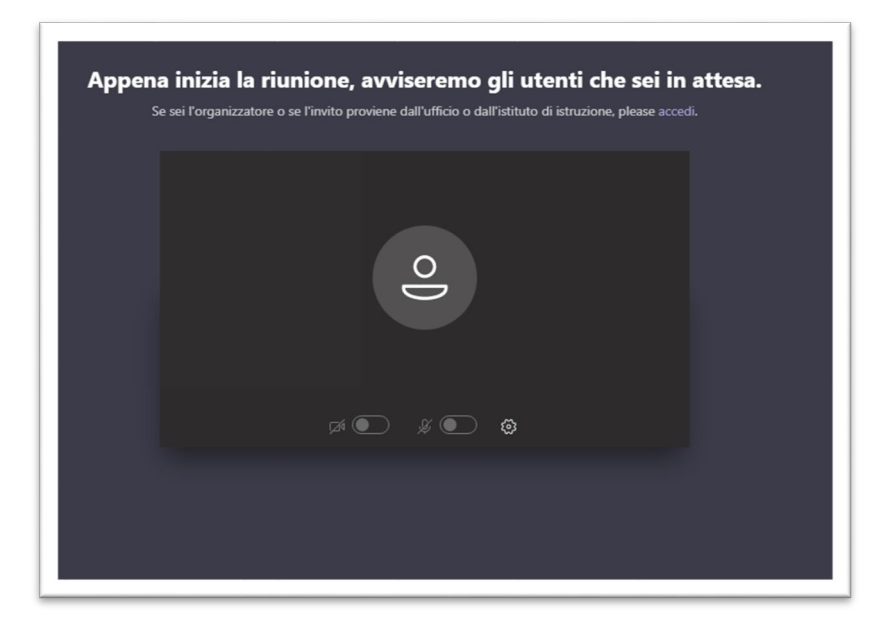